## Active Users

■ 115 ● Gurjeet Kaur ■ August 2, 2017 ■ User [Statistics](https://www.phpkb.com/kb/category/user-manual/admin-control-panel/statistics-reports/user-statistics/27/)

The report shows the details of the recently active users in the knowledge base. Expand " **Statistics**" section in left navigation bar and click on "**Users**" link. User statistics page will display; click on "**Active Users**" tab to view the recently active users' report. This page shows the list in tabular form as shown below:

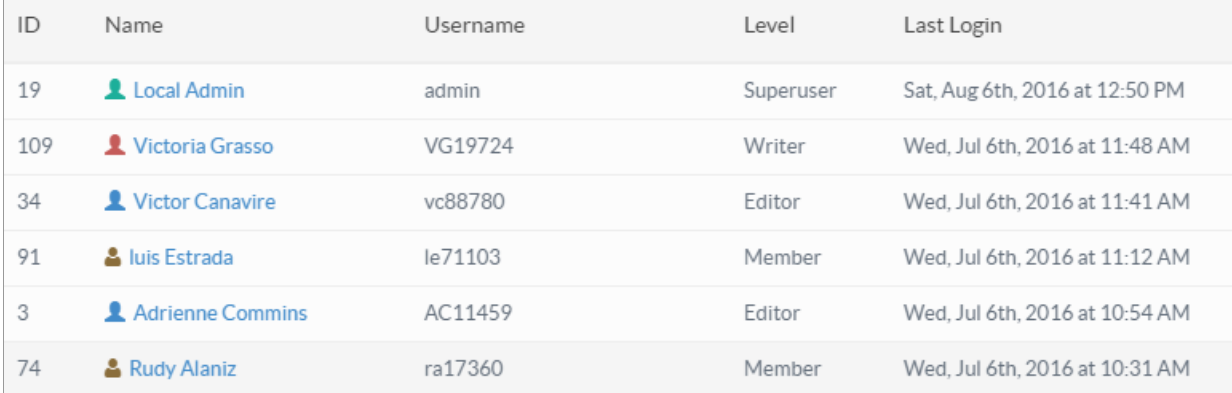

**ID:** This column displays auto generated serial ID of the user in the knowledge base.

**Name:** This column displays the full name of the user in the knowledge base. The user can be a superuser, a writer, an editor, a member or a writer-trusted. You can click on the name to view users details.

**Username:** This column displays username using which a user logs in to the knowledge base.

**Level:** This column displays the level (Superuser, Writer, Editor, Member or Writer-trusted) of a user.

**Last Login:** This column displays the date and time when the user has last logged in to the knowledge base.

## **Custom Fields**

**Applicable To:** Standard Edition, Standard (Multi-Language) Edition, Enterprise Edition (MySQL), Enterprise Multi-Language Edition (MySQL), Enterprise Edition (SQL Server), Enterprise Multi-Language Edition (SQL Server)

Online URL: <https://www.phpkb.com/kb/article/active-users-115.html>